# Шинэ харилцагч бүртгэх гарын авлага

https://greensoft.mn эсвэл https://accounts.greensoft.mn хаяг руу өөрийн админ эрхээр нэвтрэнэ.

 Та вэбийн админ хэсгээр нэвтэрч **"Харилцагч"** цэсийг сонгон шинэ хэрэглэгч бүртгэхээс гадна бүртгэлтэй хэрэглэгчийн мэдээллийг шинэчилж болно.

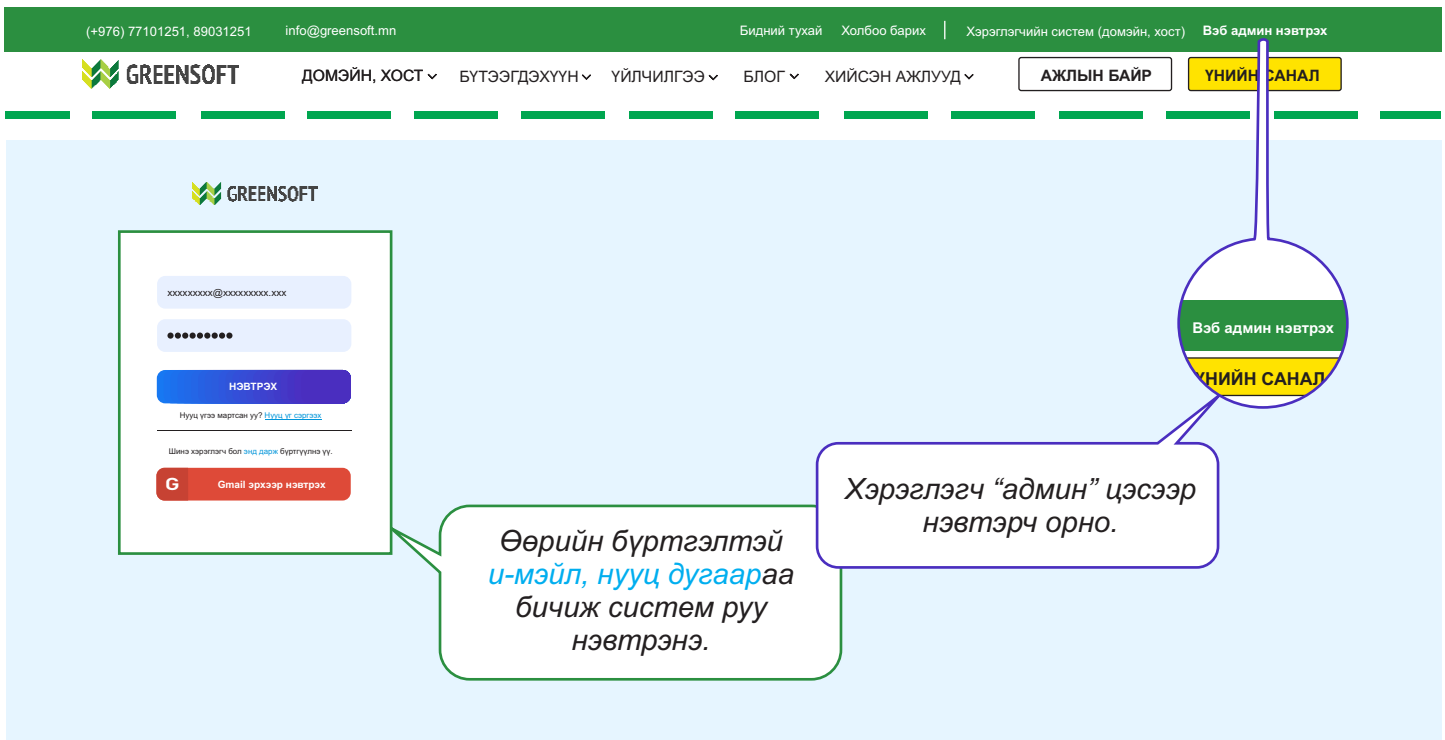

### **АЛХАМ 1**

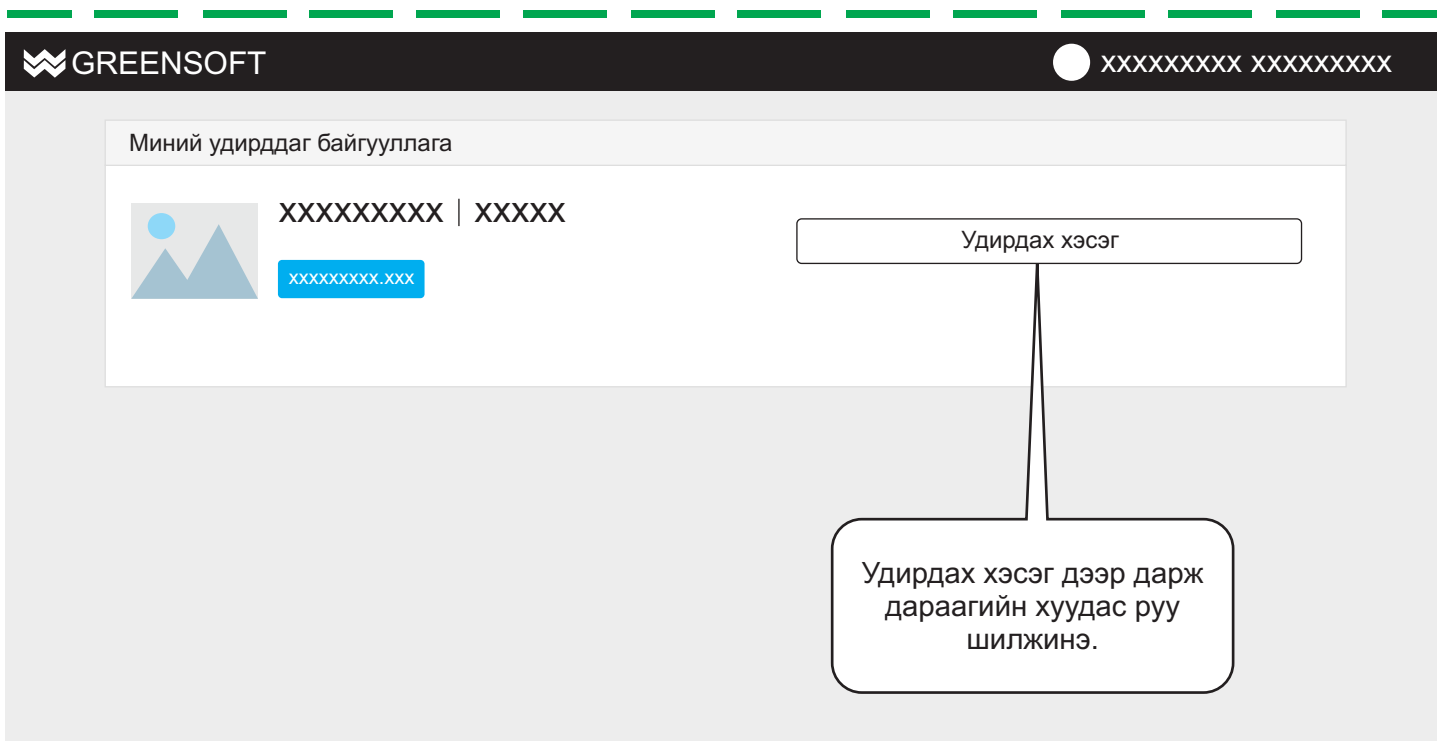

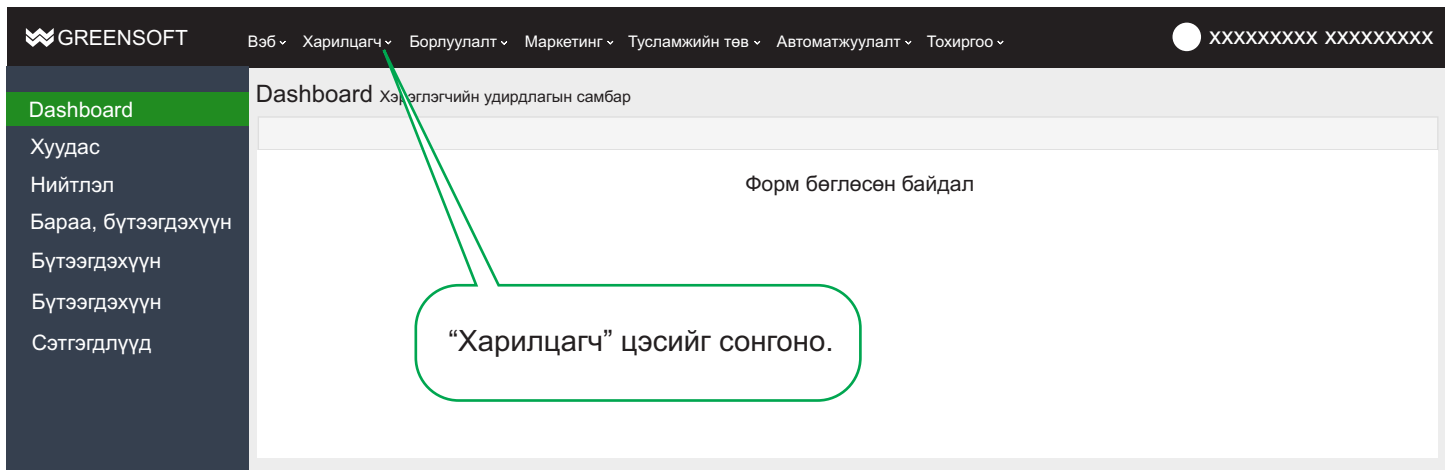

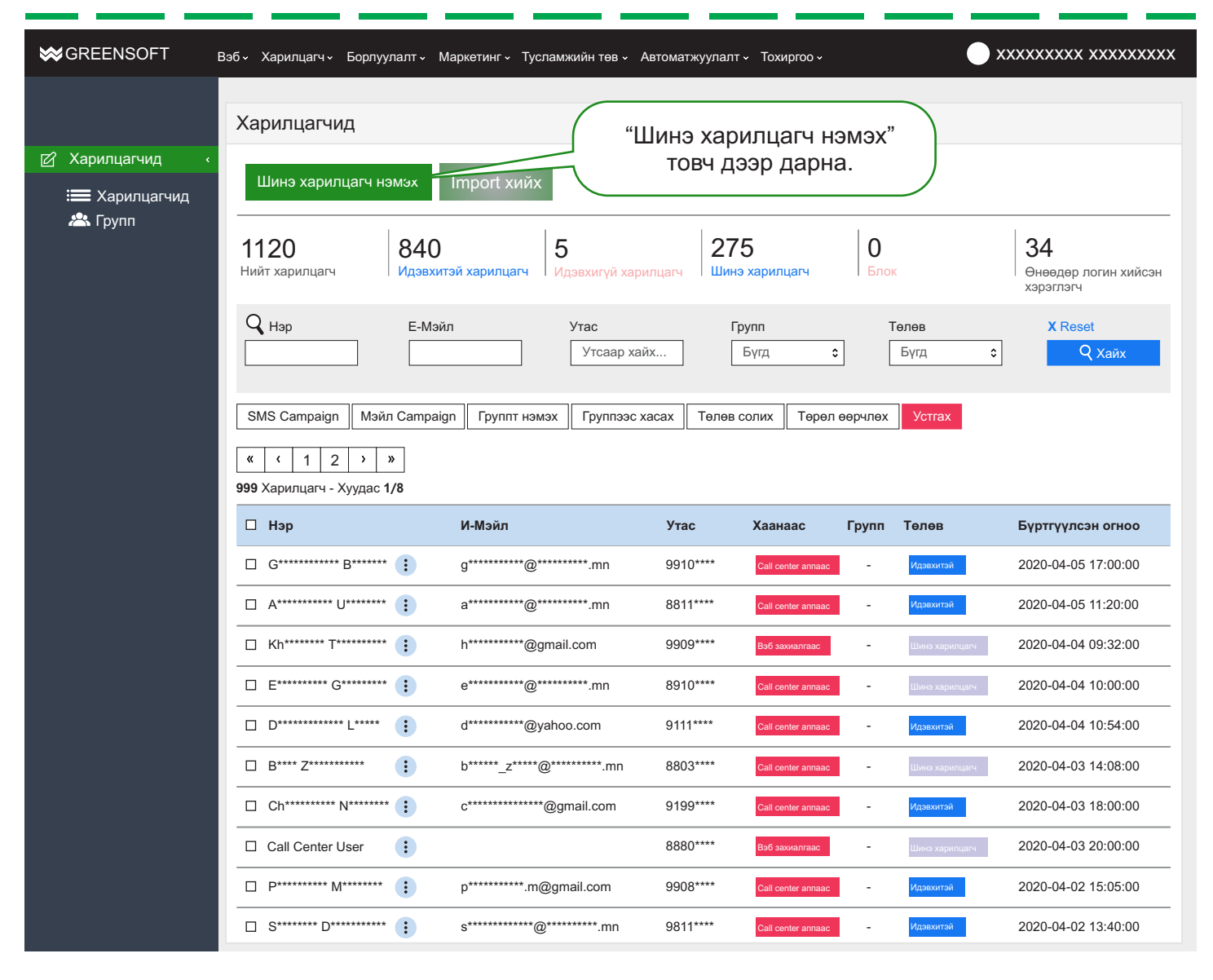

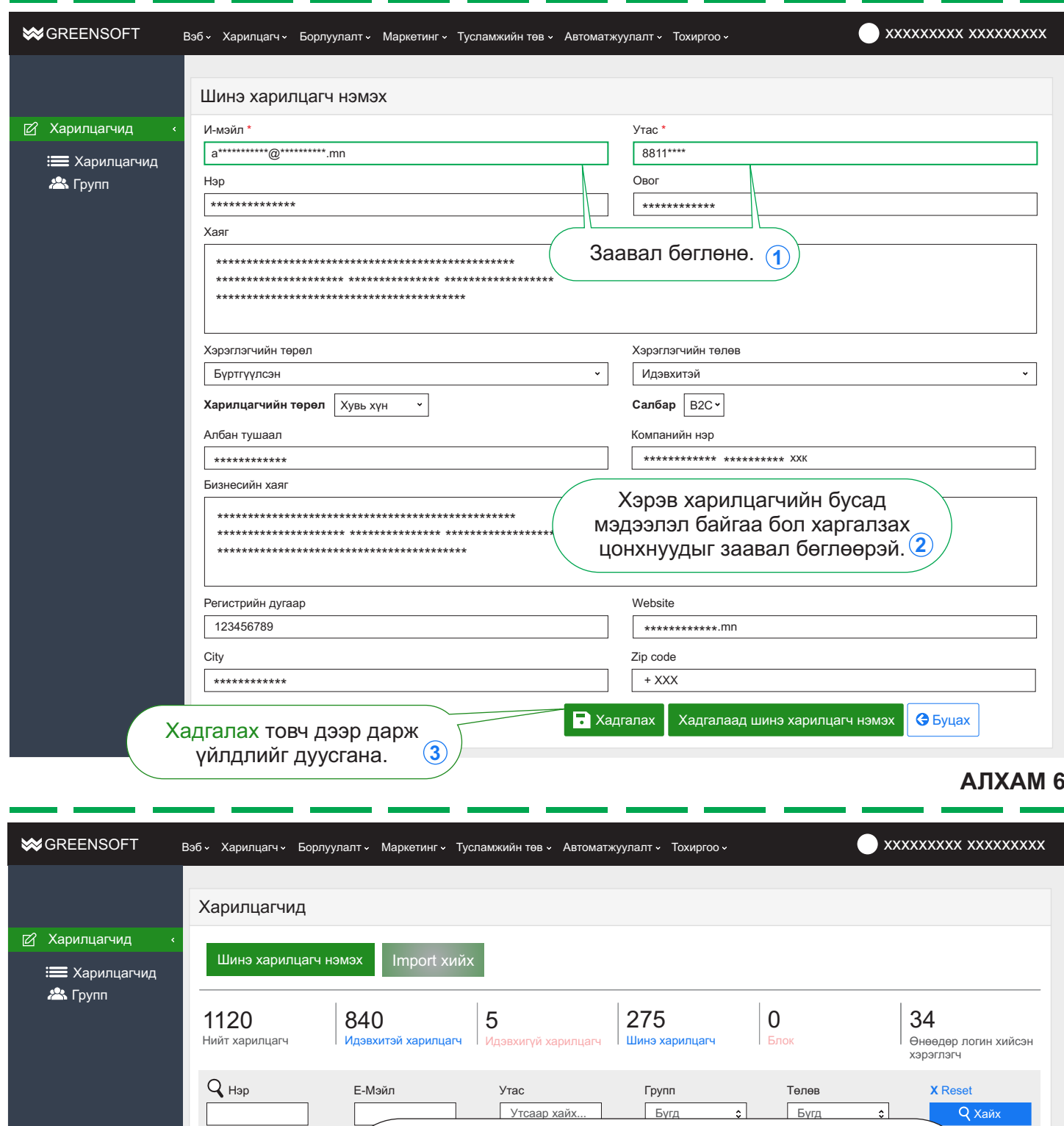

Харилцагчийг систем автоматаар бүртгэсэн тохиолдолд SMS Campaign | Мэйл мэдээллийг шинэчлэхдээ тухайн дугаарын өмнөх Call Center User дээр дарна.  $\kappa$   $\kappa$   $1$   $2$   $\kappa$ 999 Харилцагч - Хуудас 1/8  $\Box$  Hap И-Мэйл  $y<sub>Tac</sub>$ Хаанаас Групп Төлөв Бүртгүүлсэн огноо 9910\*\*\*\* Call Center User  $\left| \cdot \right|$  $\sim$ .<br>Шинэ харил 2020-04-05 17:00:00 a\*\*\*\*\*\*\*\*\*\*\*\*@\*\*\*\*\*\*\*\*\*\*\*.mn 8811\*\*\*\*  $\bar{z}$ 2020-04-05 11:20:00  $\mathsf{h}^{\star\star\star\star\star\star\star\star\star\star}$ @gmail.com 9909\*\*\*\* 2020-04-04 09:32:00  $\overline{\phantom{a}}$ .<br>Шинэ  $\Box$  Extrement Guineant ( )  $e$ \*\*\*\*\*\*\*\*\*\*\*\*\*@\*\*\*\*\*\*\*\*\*\*\*.mn 8910\*\*\*\* 2020-04-04 10:00:00  $\bar{z}$  $\Box$   $D^{\star\star\star\star\star\star\star\star\star\star\star\star\star\star\star} \quad \bullet \quad \bullet \quad \bullet$  $\texttt{d}^{\texttt{****}\texttt{****}}$ @yahoo.com  $9111***$  $\bar{\gamma}$ 2020-04-04 10:54:00  $\Box$  B\*\*\*\* Z\*\*\*\*\*\*\*\*\*\*\*\*  $b*****2****@********$ .mn 8803\*\*\*\* 2020-04-03 14:08:00  $\ddot{\cdot}$  $\bar{z}$ Call center annaac

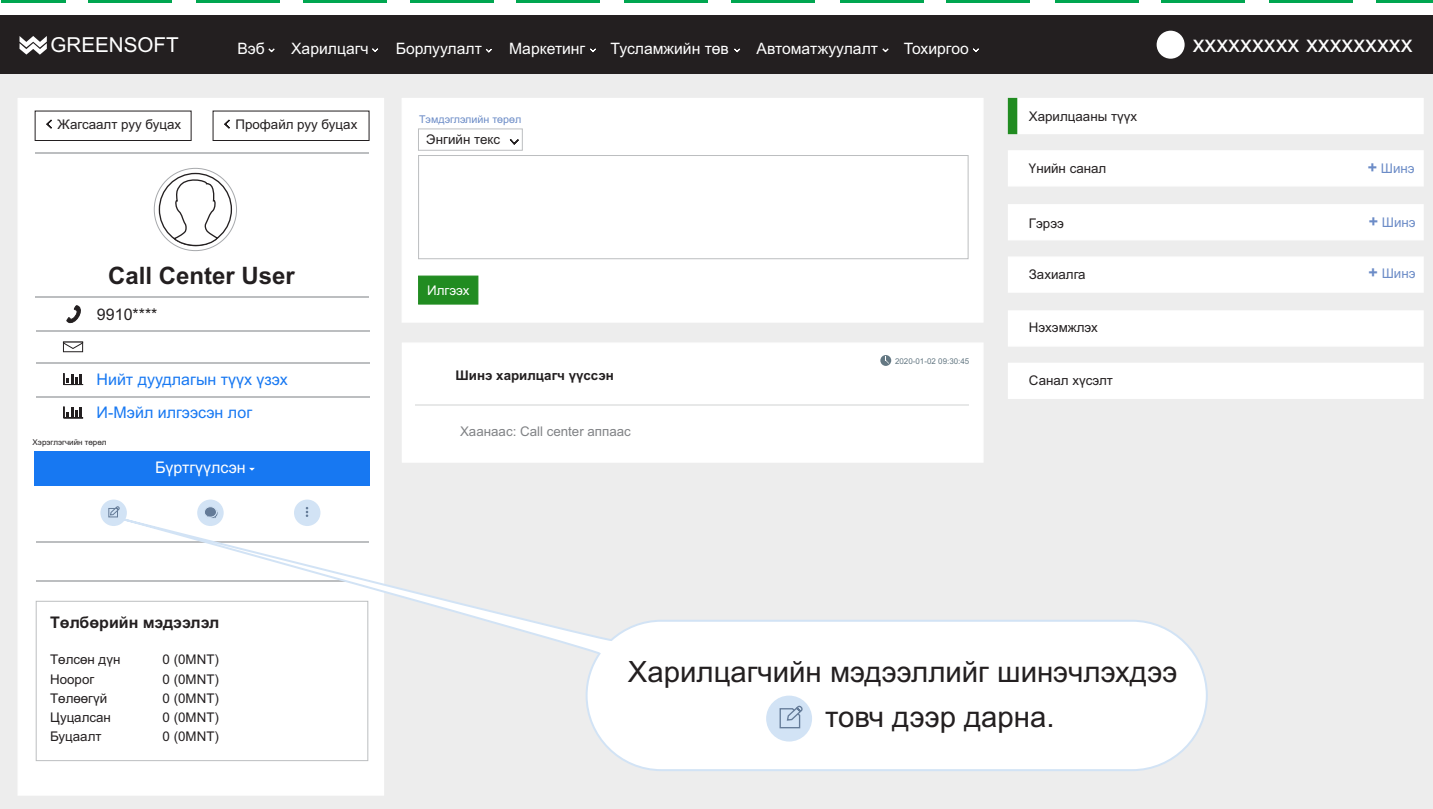

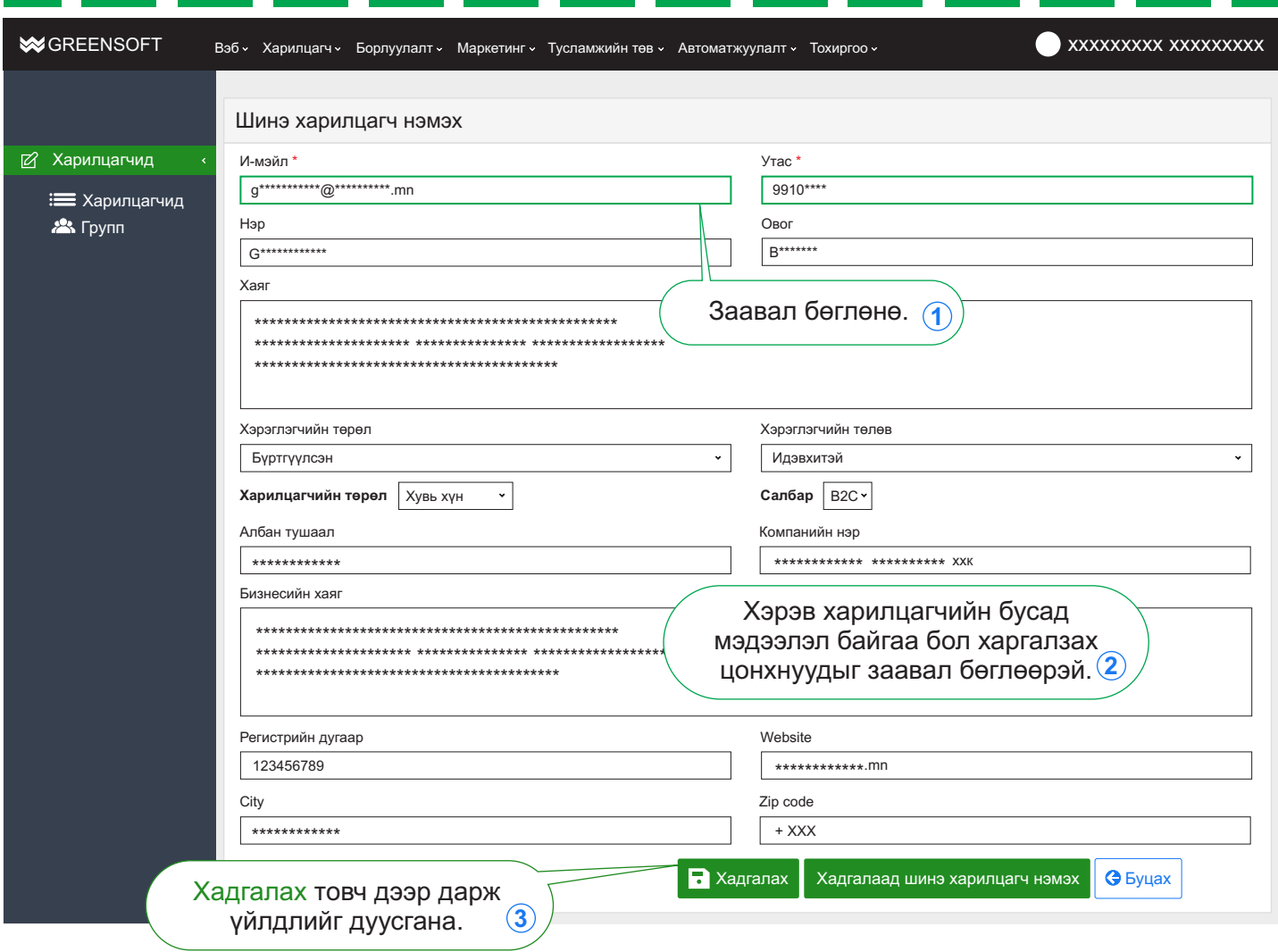

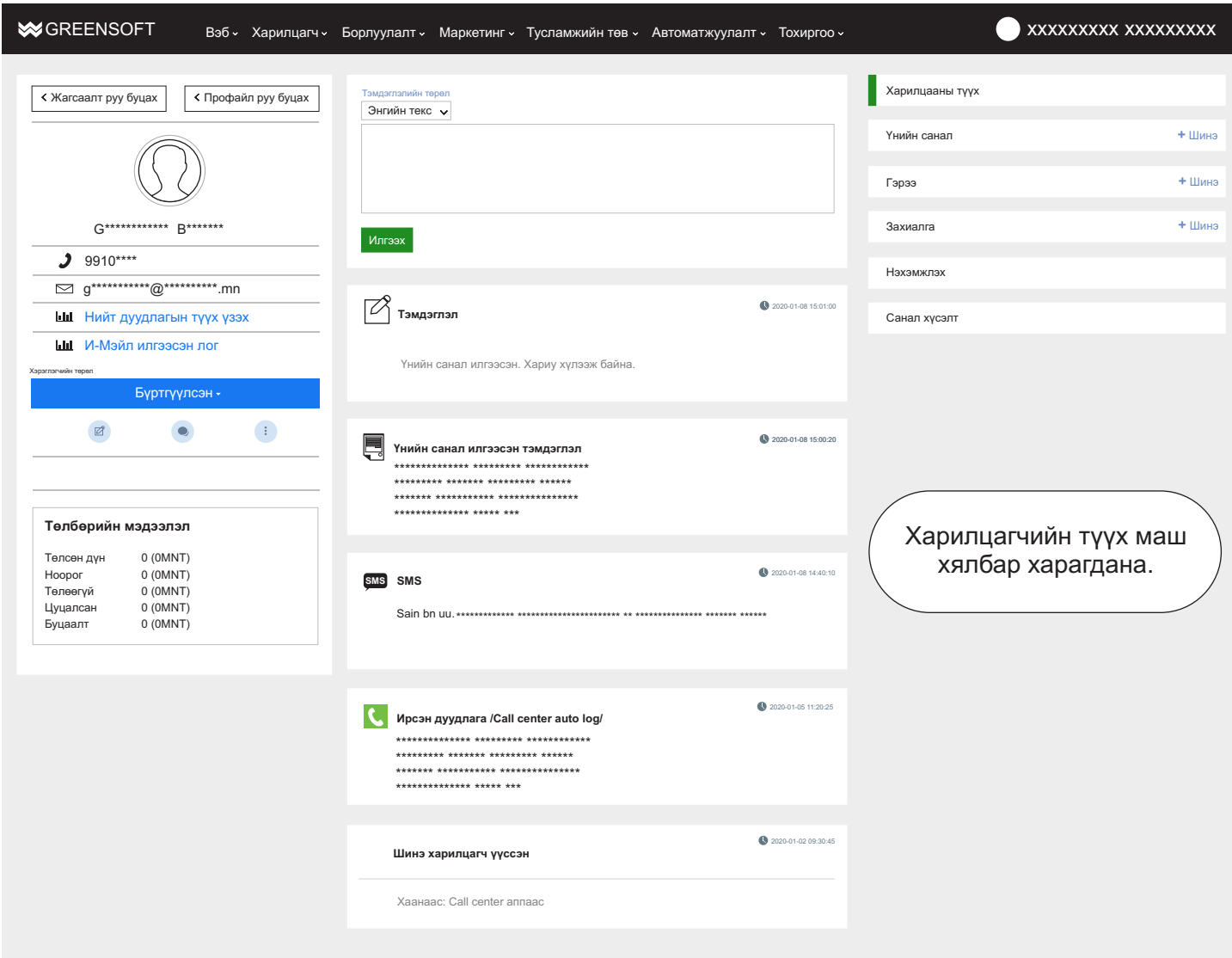